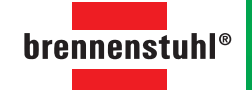

# **www.brematic.com Smart up your home.**

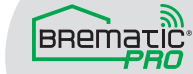

0489965/818

**Hugo Brennenstuhl GmbH & Co. KG** Seestraße 1-3 · D-72074 Tübingen

**lectra-t AG** Blegistrasse 13 · CH-6340 Baar **H. Brennenstuhl S.A.S.**<br>4 rue de Bruxelles · F-67170 Bernolsheim

**www.brematic.com www.brennenstuhl.com**

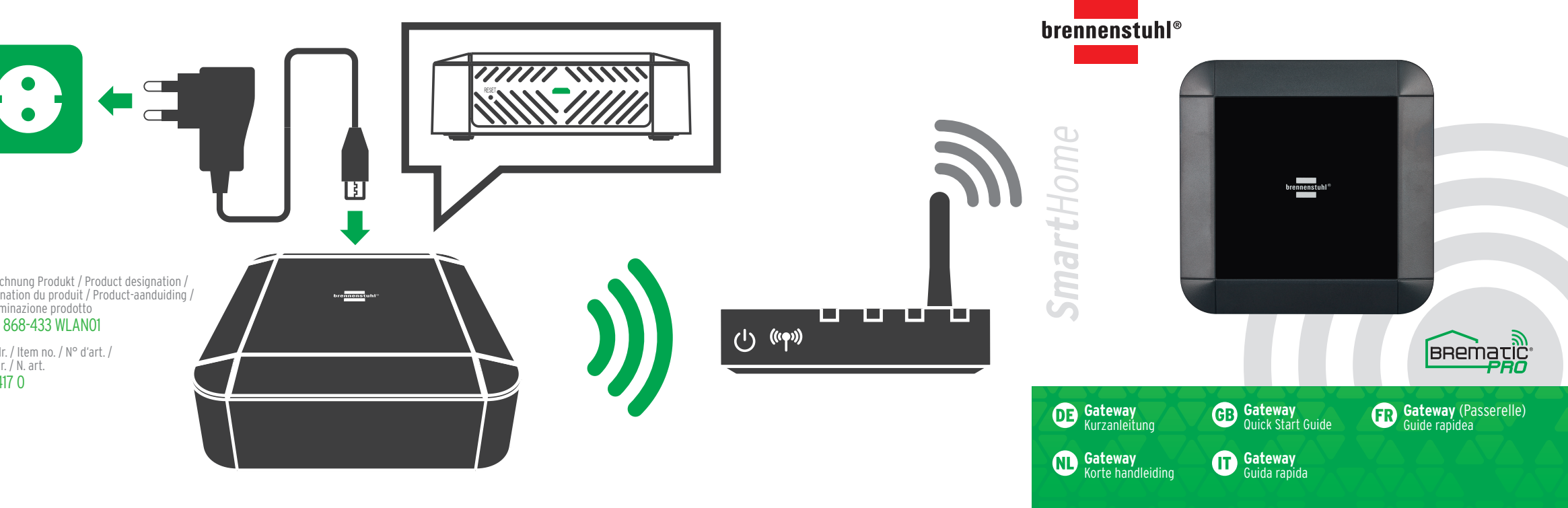

**PC-Deskto p Ve rsion** www.brematic.com

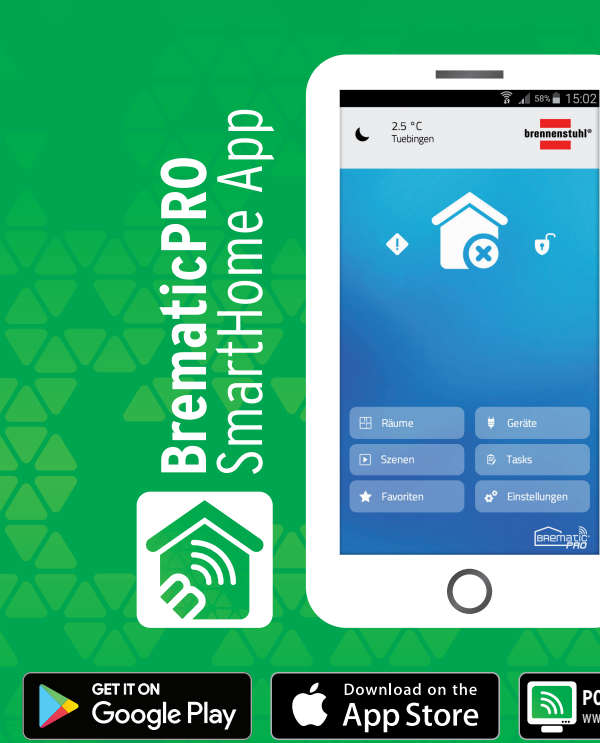

Bezeichnung Produkt / Product designation /<br>Désignation du produit / Product-aanduiding /<br>Denominazione prodotto<br>GWY 868-433 WLAN01

#### Art.-Nr. / Item no. / N° d'art. / Art.-nr. / N. art. 1 29417 0

Connect the device to the supplied power supply unit. Plug the power supply unit into a socket (230V). Install the **BrematicPRO** app on your smartphone/tablet. Afterwards, open the app and follow the installation instructions on the screen.

- **•** Go to "Settings" → ..General" → ..Gateways"
- **•** Select the name of your device
- **•** Check in the **"System information"** window whether a new firmware update is available. If applicable, start the update.

This product may only be used with the supplied AC/DC adapter.  $\sum$  This product may only be used with th<br>(HUIYANG Model No. HS18-0501500EU)

Please check after the installation whether a new firmware is available. If a new firmware version is displayed, install it.

Ce guide rapide vous sert d'aide lors de la mise en service de votre appareil.  $\Box$   $\Box$  Vous pouvez trouver le manuel d'utilisation complet sous www.brematic.com/fr/service.

Further information on the product can be found at: www.brematic.com/en/service

#### **Download app / PC software BrematicPRO**

The Brennenstuhl Home Automation System BrematicPRO is controlled via the BrematicPRO app / PC software. The app can be downloaded for free from the App Store and Google Play. The PC software is available for download at www.brematic.com/en/service.

## **Included in delivery**<br>1x Gateway

1 x Gateway 1 x Quick start guide<br>1 x AC/DC adapter 1 x Instructions for u

1 x Instructions for use (digital, available for download)

Ce produit ne peut être utilisé avec le secteur fourni - Adaptateur DC. **2:3** (HUIYANG Model No. HS18-0501500EU)

#### **Service**

For questions related to the product, please contact us at www.brematic.com/en/service. Tel.: 00800 487 207 43 (free of charge)

### **Gateway** GWY 868-433 WLAN01

Connectez l'appareil au bloc d'alimentation fourni. Branchez le bloc d'alimentation à une prise (230 V). Installez l'appli **BrematicPRO** sur votre smartphone/tablette. Ouvrez ensuite l'appli et suivez les instructions d'installation sur l'écran.

- **•** Ga daarvoor naar **..Instellingen" → ..Algemeen" → ..Gateways"**
- Selecteer de naam van uw gateway
- **•** Controleer in het venster **"Systeeminformatie"** of er een nieuwe firmware-update beschikbaar is. Start in dat geval de update.

Après l'installation, vérifiez si un nouveau firmware est disponible. Si une nouvelle version du firmware est disponible, installez-la.

#### **•** Allez dans **« Paramètres ¬ Général ¬ Passerelles ».**

- **•** Sélectionnez le nom de votre passerelle.
- **•** Vérifiez si une nouvelle mise à jour du firmware est disponible dans la fenêtre **« Informations système »**. Le cas échéant, lancez la mise à jour.

Questa breve guida vi aiuta a mettere in funzione il vostro dispositivo.  $\setminus \blacksquare$  | Il manuale d'uso completo è disponibile al link www.brematic.com/it/service.

Vous pouvez trouver de plus amples informations sur le produit sous : www.brematic.com/fr/service

#### **Télécharger l'application / le logiciel PC BrematicPRO**

- **•** Andate su *..Impostazioni*" → ..Generali" → ..Gateway"
- **•** Scegliete il nome del vostro gateway
- **•** Nella finestra **..Informazioni del sistema**" controllate se è disponibile un nuovo aggiornamento del firmware. Avviate eventualmente l'aggiornamento.

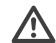

#### **Contenu de la livraison**

1 x Gateway (Passerelle) 1 x mode d'emploi bref

1 x mode d'emploi (numérique, à télécharger)

#### **Service**

Vous trouverez les informations détaillées concernant le produit sur le site www.brematic.com/fr/service. Tél. : 00800 487 207 43 (gratuit)

### Gateway GWY 868-433 WLAN01

 $\bullet$  Deze korte handleiding helpt u bij de ingebruikname van uw apparaat.  $\langle 1 \mid$  De volledige gebruiksaanwijzing vindt u op www.brematic.com/nl/service.

Koppel het apparaat aan de meegeleverde voedingseenheid. Steek de voedingseenheid in een stopcontact (230V). Installeer de **BrematicPRO**-app op uw smartphone/tablet. Daarna opent u de app en volgt u de installatie-instructies op het beeldscherm op.

Le Brennenstuhl Home Automation System BrematicPRO est piloté par l'application / le logiciel pour PC BrematicPRO. L'application est disponible gratuitement dans l'App Store et dans le Google Play Store. Le logiciel PC peut être téléchargé sous www.brematic.com/fr/service. De Brennenstuhl Home Automation System BrematicPRO wordt via de app / pc-software BrematicPRO aangestuurd. De app is in de App Store en in de Google Play Store gratis verkrijgbaar. De pc-software kunt u op www.brematic.com/nl/service downloaden.

- **•** Gehen Sie dazu in "Einstellungen → Allgemein → Gateways"
- **•** Wählen Sie den Namen Ihres Gateway aus
- **•** Prüfen Sie im Fenster **"Systeminformationen"**, ob ein neues Firmware Update verfügbar ist. Starten Sie gegebenenfalls das Update.

Controleer na de installatie of er nieuwe firmware beschikbaar is. Als er een nieuwe firmware-versie wordt aangegeven, installeert u deze.

Dit product mag alleen worden gebruikt met de meegeleverde AC/DC adapter. (HUIYANG Model No. HS18-0501500EU)

Overige informatie over het product vindt u op www.brematic.com/nl/service

### **App / pc-software BrematicPRO downloaden**

#### **Omvang van de levering**

1 x Gateway 1 x korte handleiding<br>1 x AC/DC adapter 1 x gebruiksaanwiizir 1 x gebruiksaanwiizing (digitaal,als download)

### **Service**

Bij vragen over het product kunt u contact met ons opnemen via www.brematic.com/nl/service. Tel.: 00800 487 207 43 (kosteloos)

### Gateway GWY 868-433 WLAN01

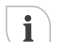

Collegate il dispositivo con l'alimentatore fornito. Mettete l'alimentatore in una presa (230V). Installate sul vostro smartphone/tablet l'app BrematicPRO®. A questo punto aprite l'app e seguite le istruzioni di installazione sullo schermo.

A installazione ultimata controllate se è disponibile un nuovo firmware. Se viene visualizzata una nuova versione di firmware, installatela.

Questo prodotto può essere utilizzato soltanto con l'adattatore AC/DC fornito. (HUIYANG Model No. HS18-0501500EU)

Ulteriori informazioni sul prodotto sono disponibili al link: www.brematic.com/it/service

#### **Scaricare la app / il software per PC BrematicPRO**

Il sistema di automazione domestica BrematicPRO di Brennenstuhl viene comandato tramite app o software BrematicPRO da PC. La app è disponibile gratuitamente nell'App Store e nel Google Play Store. Il software PC può essere scaricato su www.brematic.com/it/service.

# **Contenuto della confezione**<br>1x Gateway 11

1 x Gateway 1 x guida rapida<br>1 x Adattatore AC/DC 1 x manuale di i

1 x manuale di istruzioni per l'uso (digitale, per il download)

#### **Assistenza**

Per domande sul prodotto contattarci su www.brematic.com/it/service. Tel.: 00800 487 207 43 (gratuito)

### **Gateway** GWY 868-433 WLAN01

Diese Kurzanleitung hilft Ihnen bei der Inbetriebnahme Ihres Gerätes. Die vollständige Bedienungsanleitung finden Sie unter www.brematic.com/de/service.

Verbinden Sie das Gerät mit dem mitgelieferten Netzteil. Stecken Sie das Netzteil in eine Steckdose (230V). Installieren Sie die **BrematicPRO** App auf Ihrem Smartphone/Tablet. Anschließend öffnen Sie die App und folgen Sie der Installationsanweisung auf dem Bildschirm.

Bitte überprüfen Sie nach der Installation, ob eine neue Firmware verfügbar ist. Wird eine neue Firmware Version angezeigt, installieren Sie diese.

Dieses Produkt darf nur mit dem mitgelieferten AC/DC-Adapter verwendet werden. (HUIYANG Model No. HS18-0501500EU)

Weitere Informationen zum Produkt finden Sie unter: www.brematic.com/de/service

#### **App / PC-Software BrematicPRO herunterladen**

Das Brennenstuhl Home Automation System BrematicPRO wird über die App / PC-Software BrematicPRO gesteuert. Die App ist im App Store und im Google Play Store kostenfrei erhältlich. Die PC-Software können Sie unter www.brematic.com/de/service herunterladen.

# **Lieferumfang**

1 x Gateway 1 x Kurzanleitung<br>1 x AC/DC-Adapter 1 x Bedienungsan

1 x Bedienungsanleitung (digital, als Downoad)

### **Service**

Bei Fragen zum Produkt kontaktieren Sie uns unter www.brematic.com/de/service. Tel.: 00800 487 207 43 (kostenlos)

### Gateway GWY 868-433 WLAN01

 $\land$  This quick reference guide is intended to help you in the starting up of your device.  $\vert \perp \vert$  Please find the complete operating instructions at www.brematic.com/en/service.